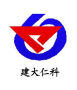

无线压力变送器用户手册 V1.2

# **NB** 型无线压力变送器 用户手册

文档版本: V1.2

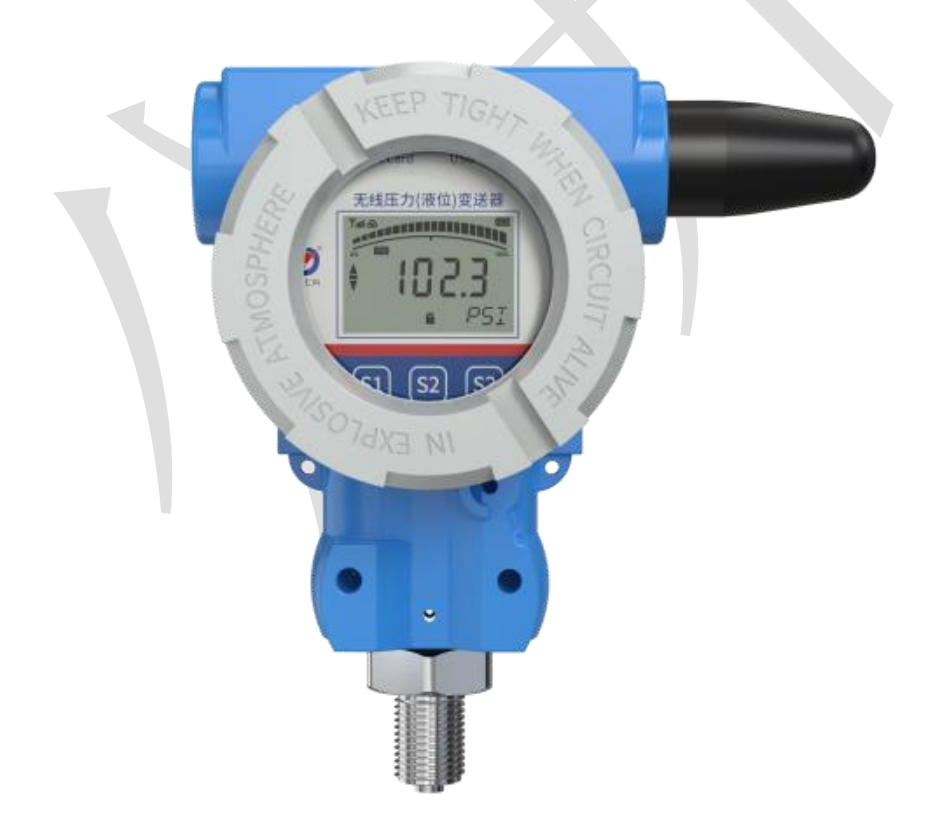

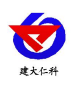

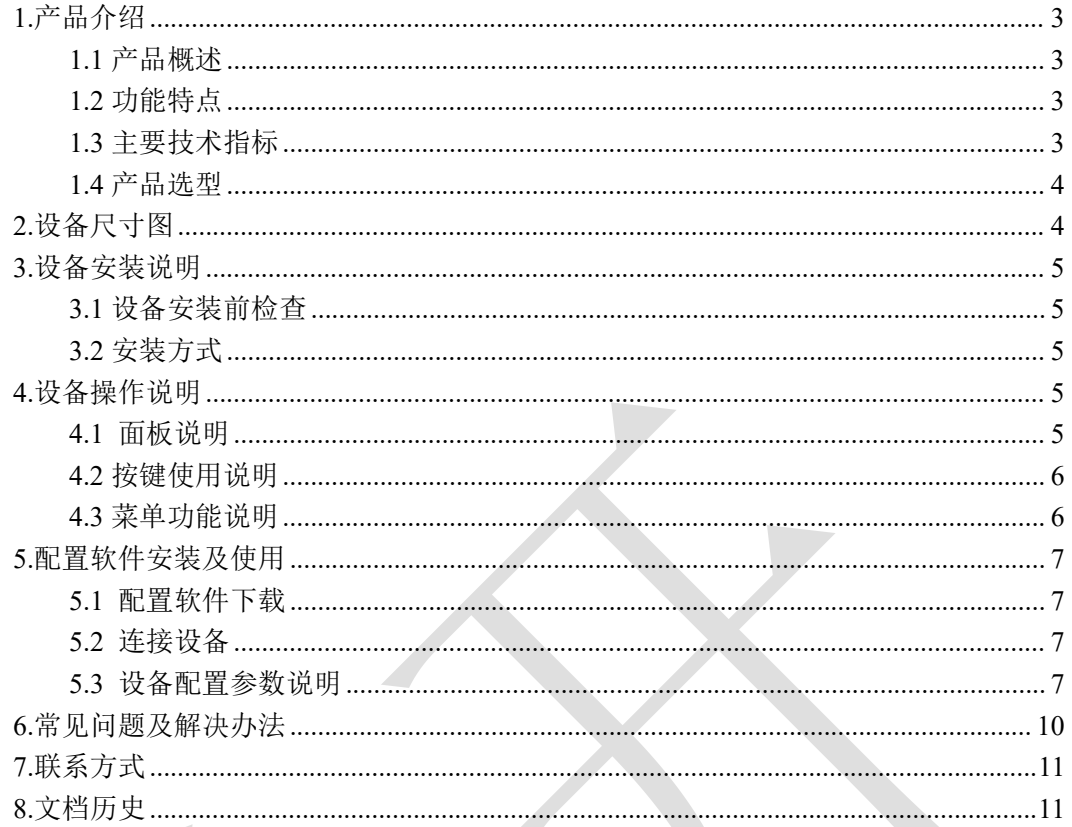

<span id="page-2-0"></span>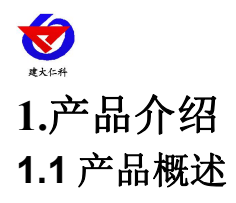

<span id="page-2-1"></span>我公司设计的无线压力变送器,采用高性能的感压芯片,配合先进的电路处理和温度补 偿技术,将压力变化转化为 NB 信号,并上传至我司免费的云平台或本地平台。NB-IoT 网络 是目前新型的一种基于蜂窝的窄带物联网,具有低功耗、广覆盖的特点,因此具有更高的连 接质量。产品体积小巧,易于安装,采用不锈钢外壳隔离防腐,适于测量与接触部分材质相 兼容的气体和液体等介质,可以用来测量表压和绝压。

设备采用电池供电,低功耗设计,默认上传间隔以及采集间隔情况下可使用长达5年。 设备自带存储,设备在离线情况下自动存储数据,防止数据丢失。设备带显示可显示当前压 力数据以及当前量程的压力水平。使用 USB 连接手机 APP 配置参数,方便快捷。适用于如 野外、供电不便等场合,满足传统压力表智能化升级的需求。

应用场合:如供水、排水、消防水系统、输油管道、输气管道等相关场景。

#### <span id="page-2-2"></span>**1.2** 功能特点

■采用 NB-IoT 无线通讯, 全网覆盖

■可上传至我公司免费的云平台或本地平台,赠送流量卡 50M/年,有效期六年。

- ■自带显示屏, 现场可直接查看数值。
- ■自带电池供电,大容量电池续航时间长达 5年,可更换电池。

■设备带数据存储,离线自动存储数据。

■采用温度补偿工艺测量精度更高更稳定。

■温度自动补偿,温飘自动修正。

■抗振动、抗冲击,防射频电磁干扰。

■过载及抗干扰能力強,经济实用稳定。

#### <span id="page-2-3"></span>**1.3** 主要技术指标

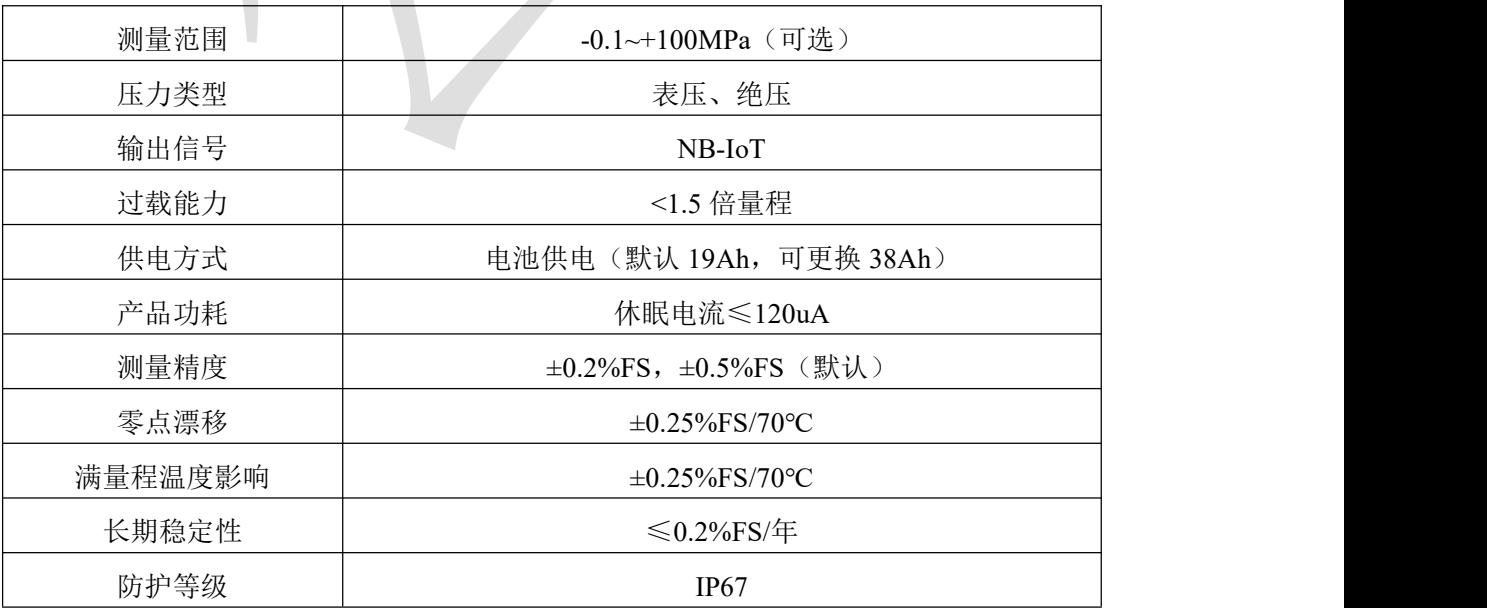

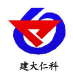

无线压力变送器用户手册 V1.2

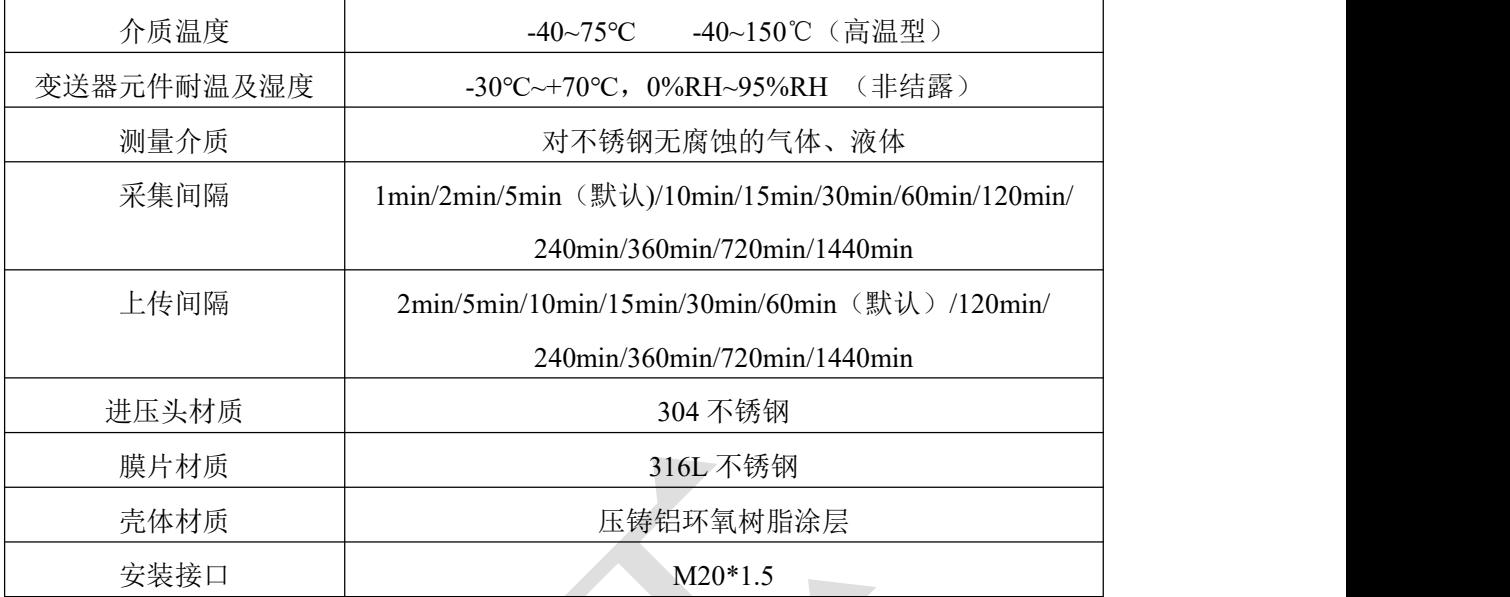

## <span id="page-3-0"></span>**1.4** 产品选型

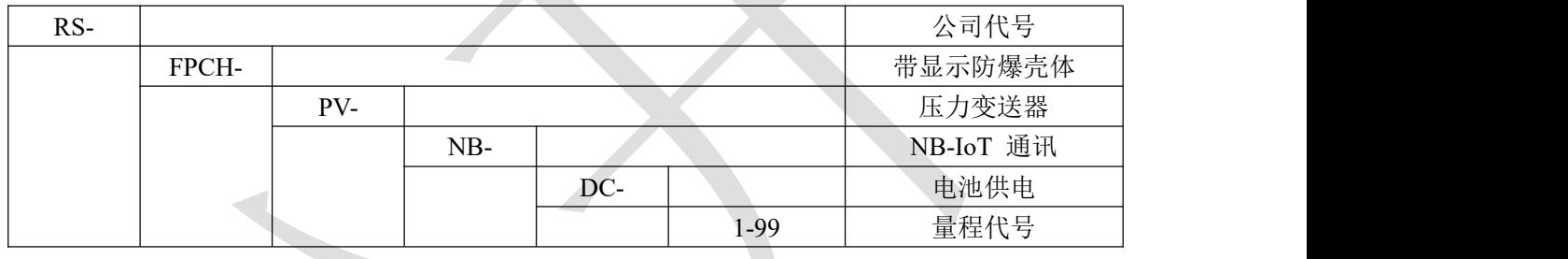

<span id="page-3-1"></span>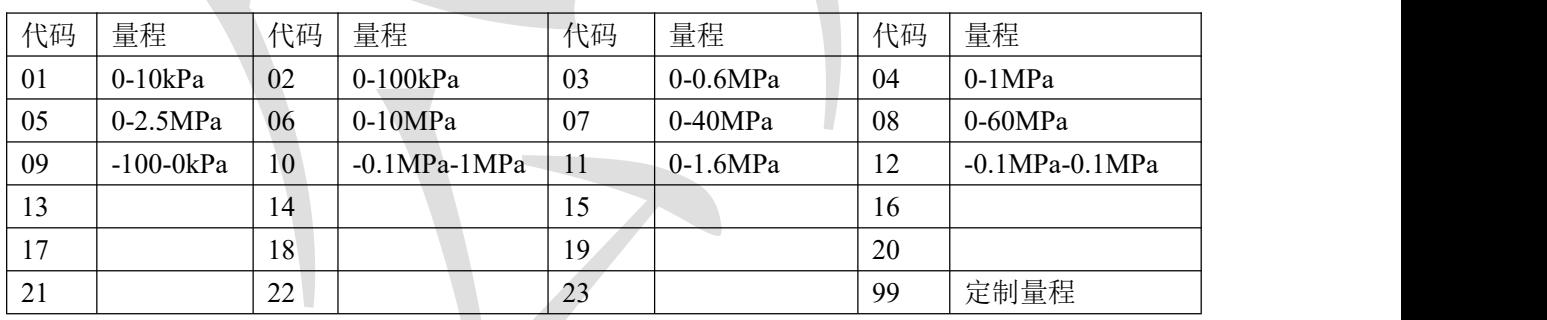

**2.**设备尺寸图

 $\sim$ 

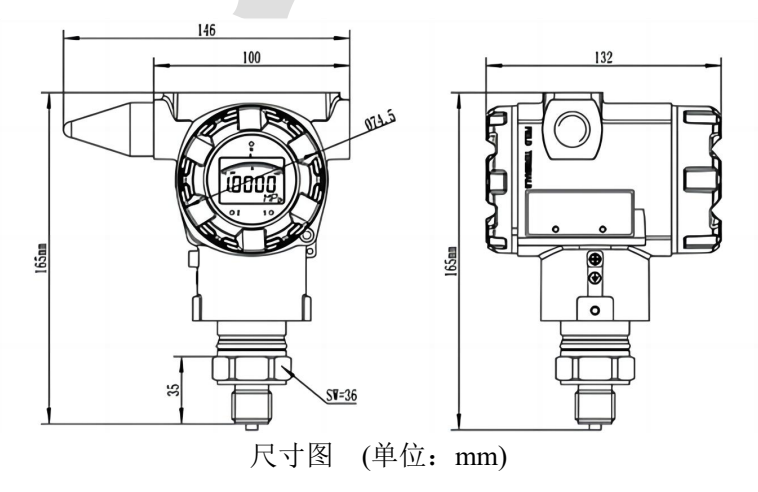

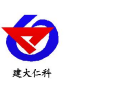

# <span id="page-4-0"></span>**3.**设备安装说明

## <span id="page-4-1"></span>**3.1** 设备安装前检查

设备清单:

- ■无线压力变送器设备 1 台
- ■产品合格证、保修卡

#### <span id="page-4-2"></span>**3.2** 安装方式

将无线压力变送器的传感器对准 M20\*1.5 的螺纹,使用开口扳手上紧即可。(如下图)

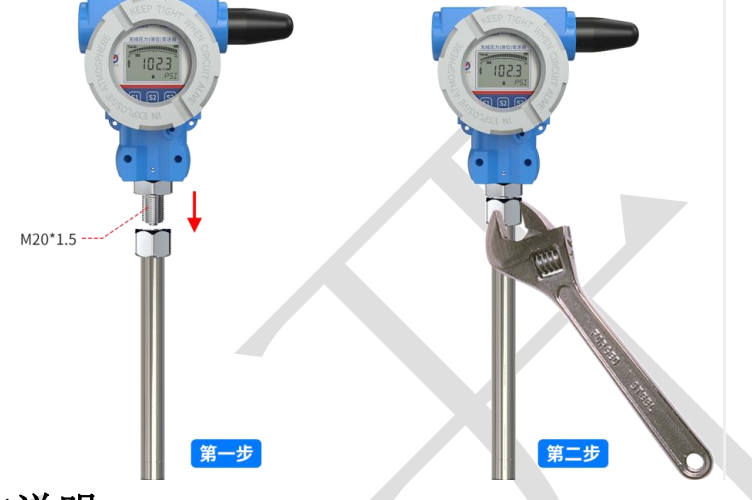

## <span id="page-4-3"></span>**4.**设备操作说明

<span id="page-4-4"></span>**4.1** 面板说明

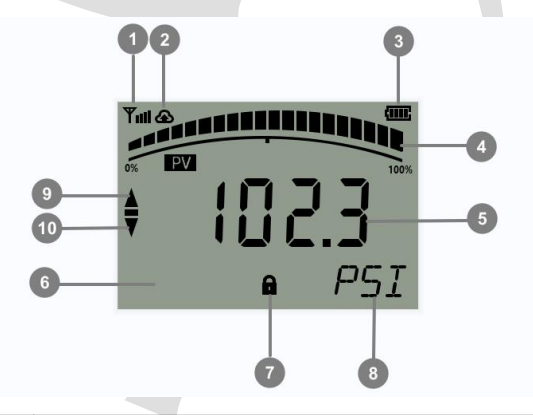

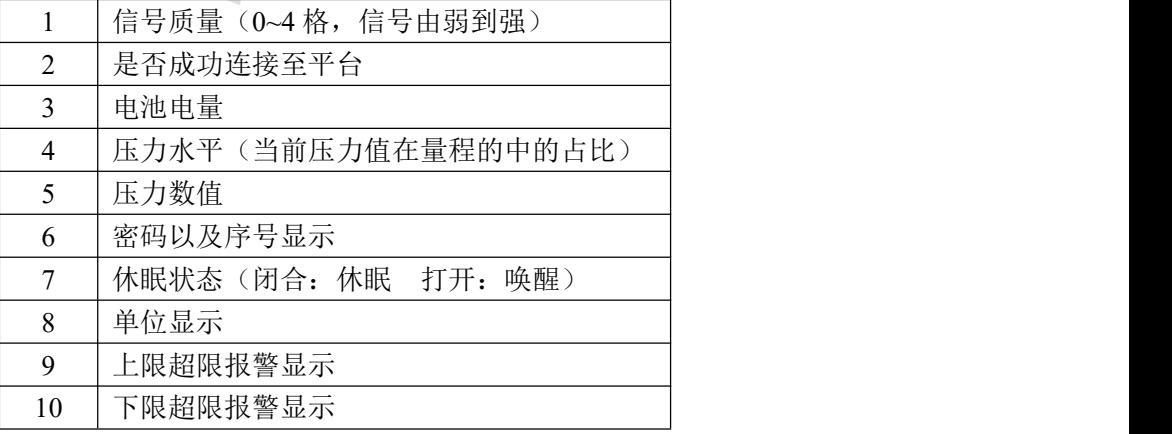

<span id="page-5-0"></span>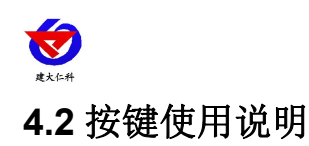

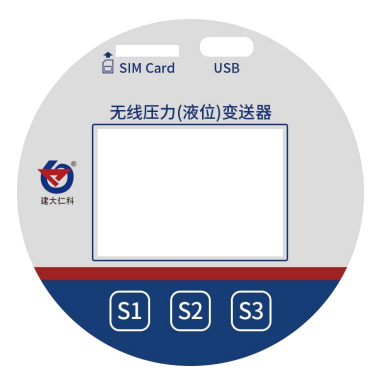

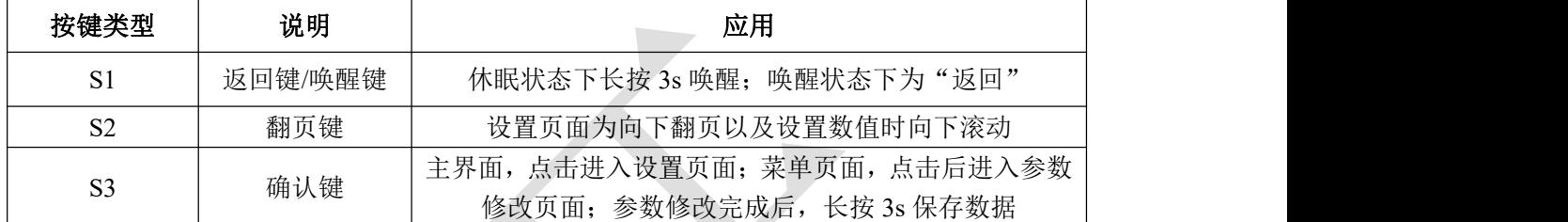

### <span id="page-5-1"></span>**4.3** 菜单功能说明

设备上电后主界面显示信号强度、单位、当前实时值以及当前值与量程占比。 主面下, 按"确认"按键, 输入密码(密码默认"000"), 设备即可进入菜单界面。 系统菜单如下:

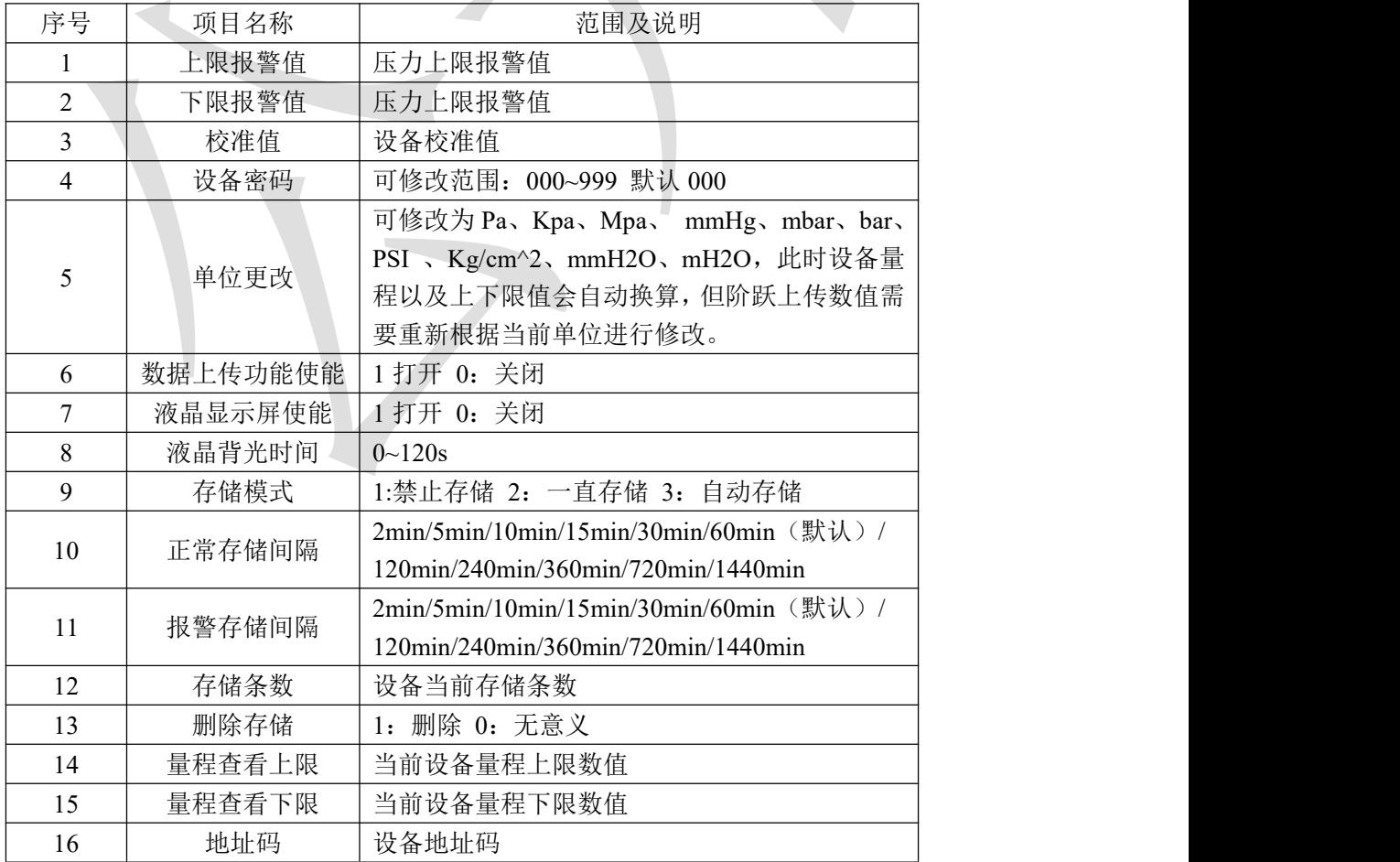

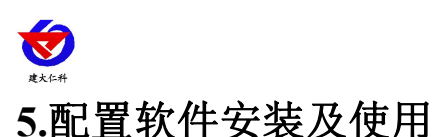

#### <span id="page-6-1"></span><span id="page-6-0"></span>**5.1** 配置软件下载

设备支持 USB 配置, 需要手机下载配置软件"无线压力液位变送器", 可联系我公司 工作人员获取,也可使用手机 QQ 扫描下方二维码获取。

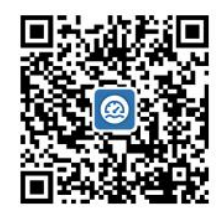

#### <span id="page-6-2"></span>**5.2** 连接设备

手机打开上一步安装的软件, 数据线 Type-C 一端插入设备 USB 接口中, 另一端插 入 OTG 转接头,转接头插入手机充电口,设备出现权限准许提示点击确定。

有线提示成功连接设备后,输入设备的密码即可进入 APP,须知配置期间保持

设备连接。(默认密码 12345678)

#### <span id="page-6-3"></span>**5.3** 设备配置参数说明

目标地址:设备将数据上传目标地址(hj2.jdrkck.com) 目标端口:设备将数据上传目标地址的端口(8020) 地址码:设备的 8 位地址码 开启数据上传功能:关闭后不再进行上传数据 ICCID: 设备内流量卡编码

**APN** 接入点名称:代表设备内部插入的手机卡所使用 的 NB 网络的外部数据网络的总称, 实际应用中一般 不用设置即可。

APN 接入点用户名: APN 网络的用户名, 实际应用 中可不用设置。

APN 接入点密码: APN 网络接入密码, 实际应用中 可不用设置。

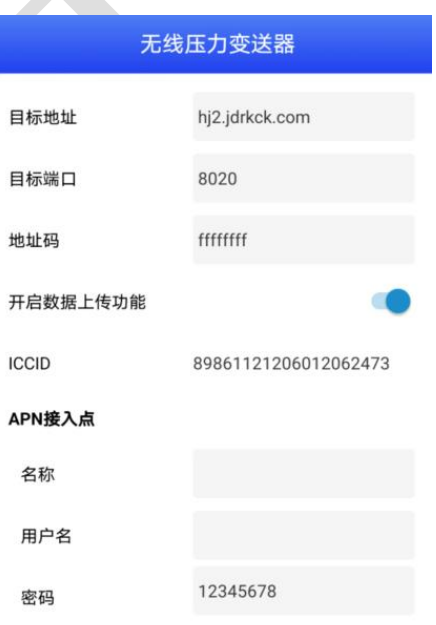

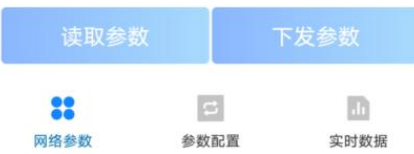

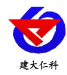

量程配置上限:屏幕量程显示压力水平的上限值。 量程配置下限:屏幕量程显示压力水平的下限值。 报警上限:压力数据超过此数值设备报警。 报警下限:压力数据低于此数值设备报警。 【注意】此设备不自带蜂鸣器,超限后报警仅屏幕显 示以及上传间隔和存储间隔变化。 数据阶跃上传:两次采集到的压力数据超过此值,会

立即上传一帧数据。

数据阶跃上传是否启用:是否启用数据阶跃功能。 校准值:压力数据的校准值。

正常数据上传间隔:压力数据多久上传一次到服务 器。

超限数据上传间隔:超过报警限值后数据多久上传一 次。

数据采集间隔:采集传感器压力数据的时间间隔。 正常数据保存间隔:压力数据多久保存一次。 超限数据保存间隔:超过报警限值后数据多久保存一 次。

存储模式:禁止储存-设备不进行储存数据。 一直储存-设备一直储存数据。 自动储存-设备连接至服务器后不储存数

据,未连接至服务器时存储数据。

【注意】由于设备为低功耗设备,储存的数据在连接 服务器后会主动把数据上传至服务器。不支持存储数 据一直保存在设备内,服务器问询时上传数据。

删除存储数据:点击后可将设备内已存储数据删除。 液晶显示屏开关:开关液晶显示屏显示

显示背光时间: 按键操作时, 显示屏背光亮起时间。 (建议 10 s)

单位:可以更改压力数据由什么单位来显示。

校准时间:校准设备时间

操作密码: 连接 APP 时密码

无线压力变送器用户手册 V1.2

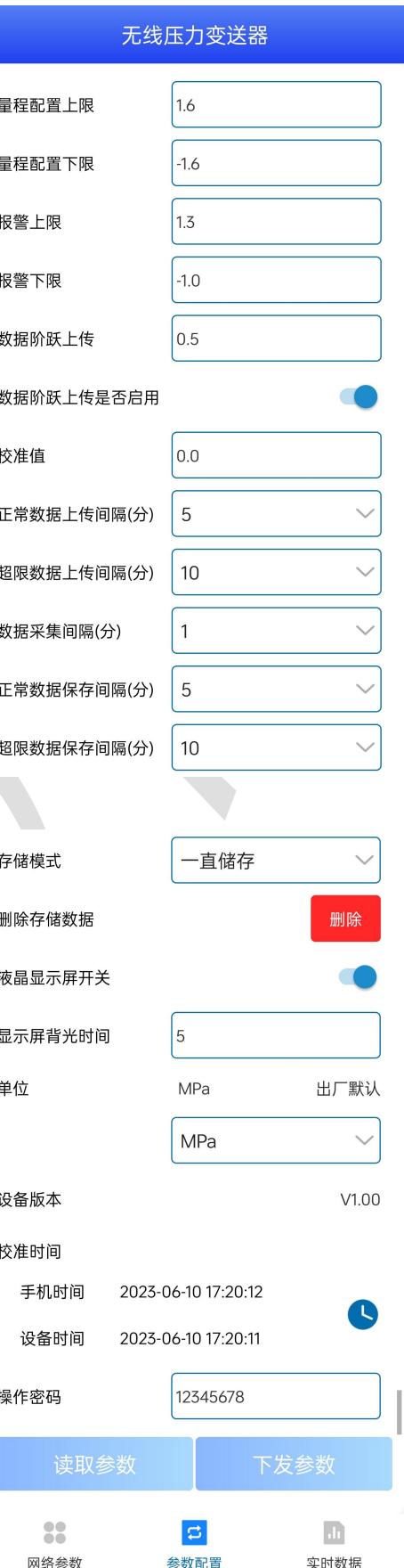

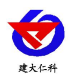

传感器原始值:读取到的传感器原始数据。 数值:压力数据以当前选择的单位显示数据。 电量:设备剩余电量 信号值:设在当前信号值 当前存储条数:设备内已存储数据的数目

无线压力变送器用户手册 V1.2

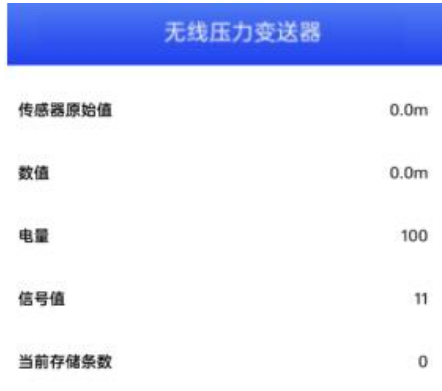

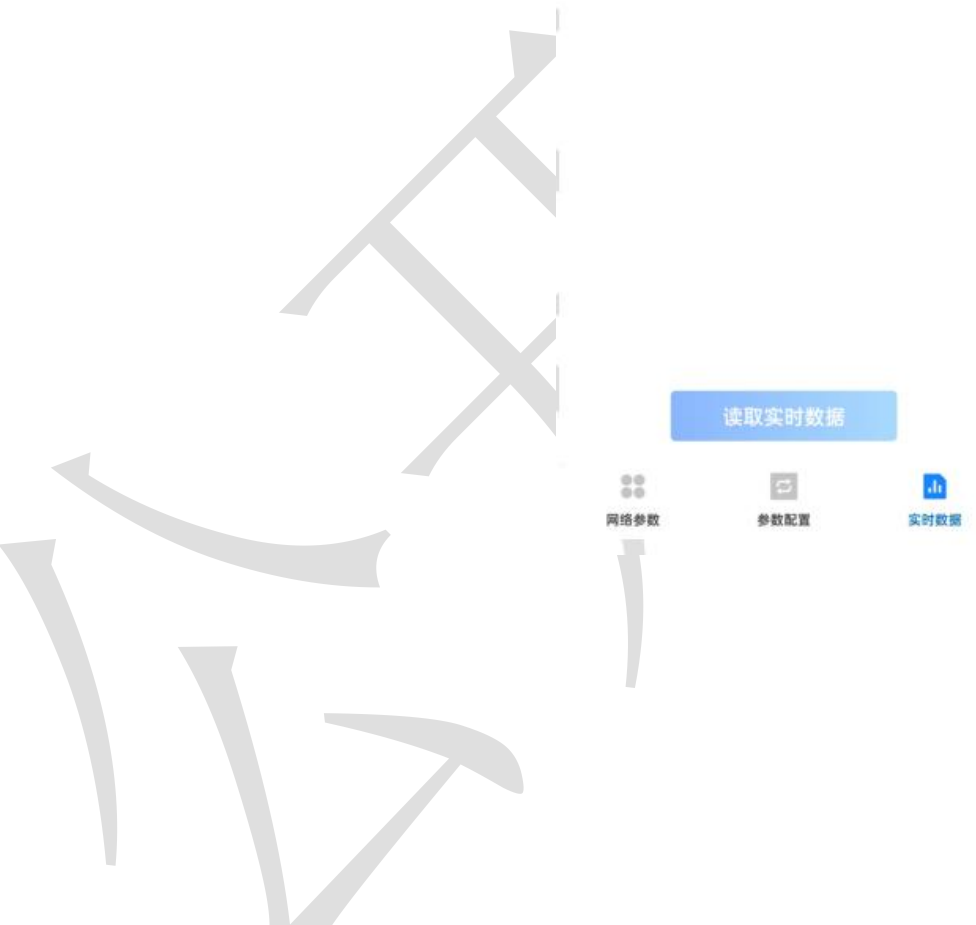

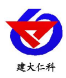

## <span id="page-9-0"></span>**6.**常见问题及解决办法

- 6.1 设备离线?
- 1)检查设备是否开机
- 2)检查设备目标地址端口是否正确
- 3)联系销售查询设备内流量卡流量是否用尽
- 6.2 手机连接设备配置过程中,APP 提示【检查设备连接并尝试再次接入】?
- 1)重新插入设备,并按动一个按键使设备退出休眠状态,弹窗显示是否连接时,点击确定
- 2)检查设备连接
- 3)检查手机是否拒绝 APP 要求使用的权限

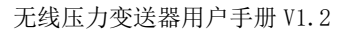

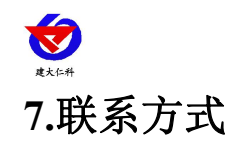

<span id="page-10-0"></span>山东仁科测控技术有限公司

营销中心:山东省济南市高新区舜泰广场 8 号楼东座 10 楼整层

邮编:250101

电话:400-085-5807

传真:(86)0531-67805165

网址:[www.rkckth.com](http://www.jnrsmcu.com)

云平台地址: [www.0531yun.com](http://www.0531yun.com)

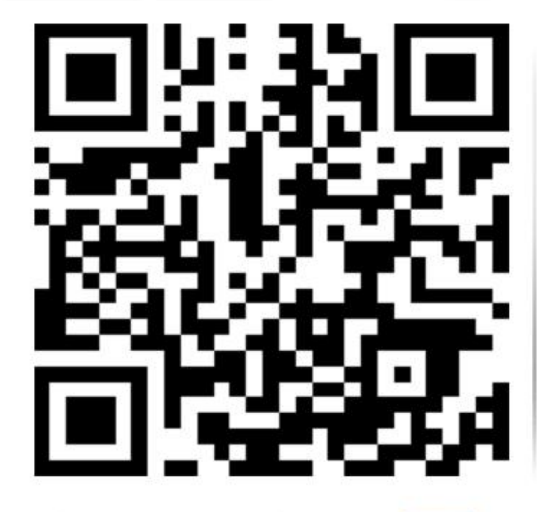

山东仁科测控技术有限公司 官网

## <span id="page-10-1"></span>**8.**文档历史

- V1.0 文档建立
- V1.1 更换设备渲染图(蓝白)
- V1.2 更改选型表

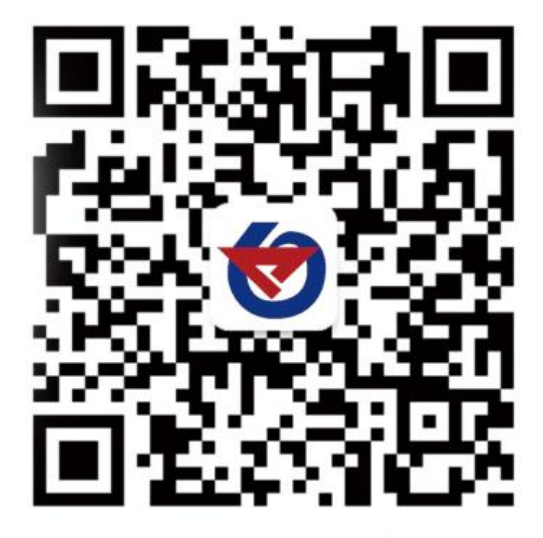

欢迎关注微信公众平台,智享便捷服务